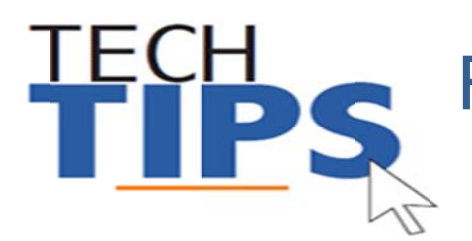

## Using IE v10 or v11? MCPS sites not displaying all the data or not displayed correctly? Try this....

- 1. Start Internet Explorer
- 2. Navigate to the site that is not displaying correctly (example: Outlook Web Access, OSS, myMCPS..ect)
- 3. Click on Tools (you may need to press the Alt key on your keyboard to see the Tools menu item) then click on Compatibility View Settings

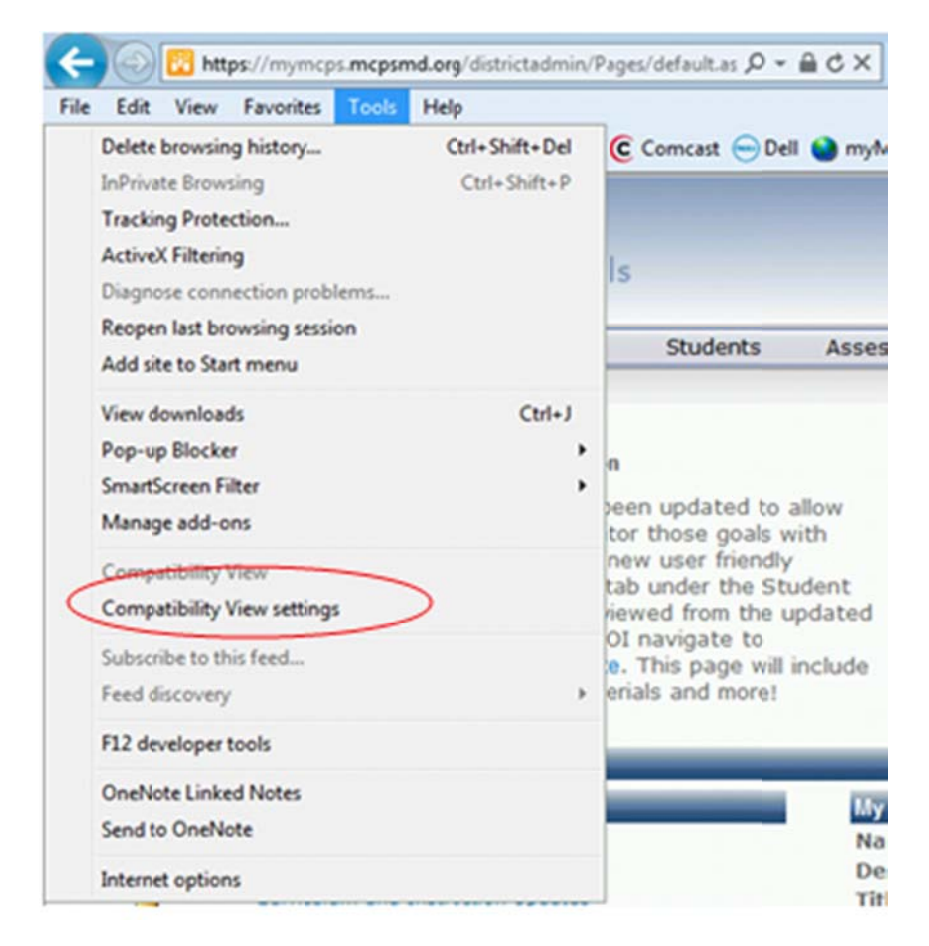

4. On the Compatibility View Settings window click the Add button to add the site to the the list below then click the Close button

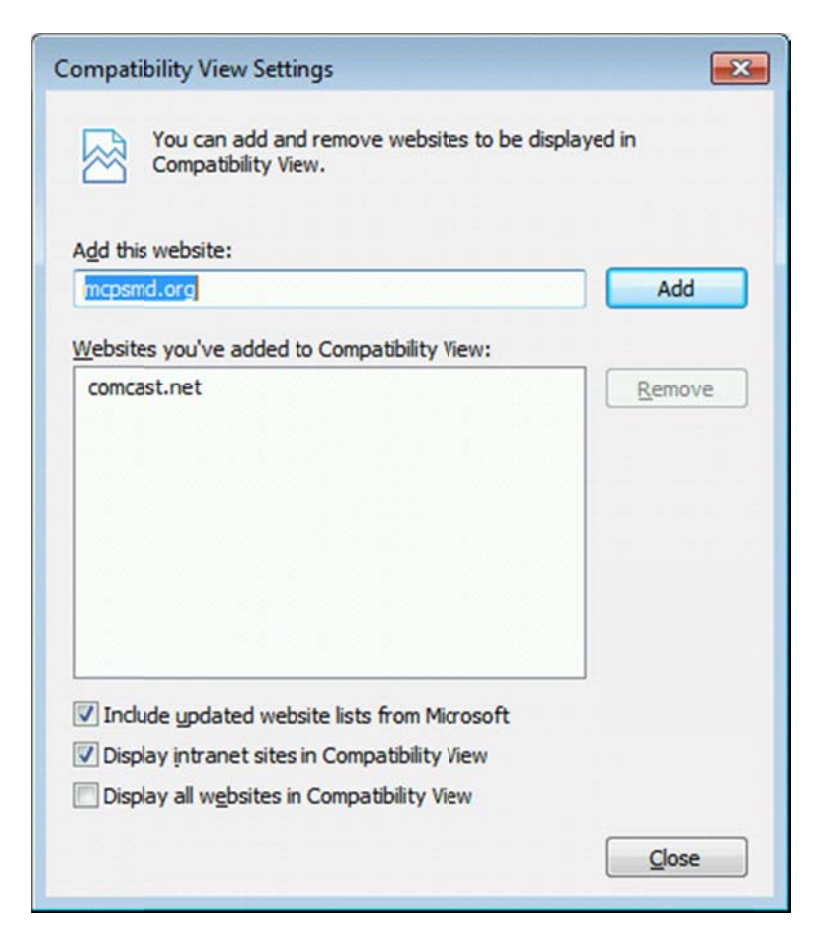

5. The page will refresh and the problem will be fixed.

**NOTE:** In some cases the change will not take affect until you have restarted vour comuter.

## **Technology Help is Available**

Many technical and non-technical questions can be answered by using the search feature on the MCPS website (http://www.montgomeryschoolsmd.org).

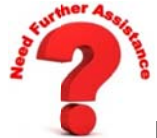

Need more help? You can contact the Technical Help Desk by:

- E-mail: Help\_Desk@mcpsmd.org
- Call: 301-517-5800, 7 am to 5 pm Monday-Friday
- Submit your own ticket by going to the Unicenter Service Desk (USD)